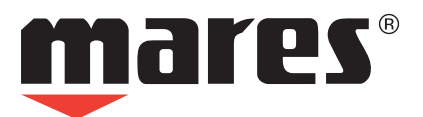

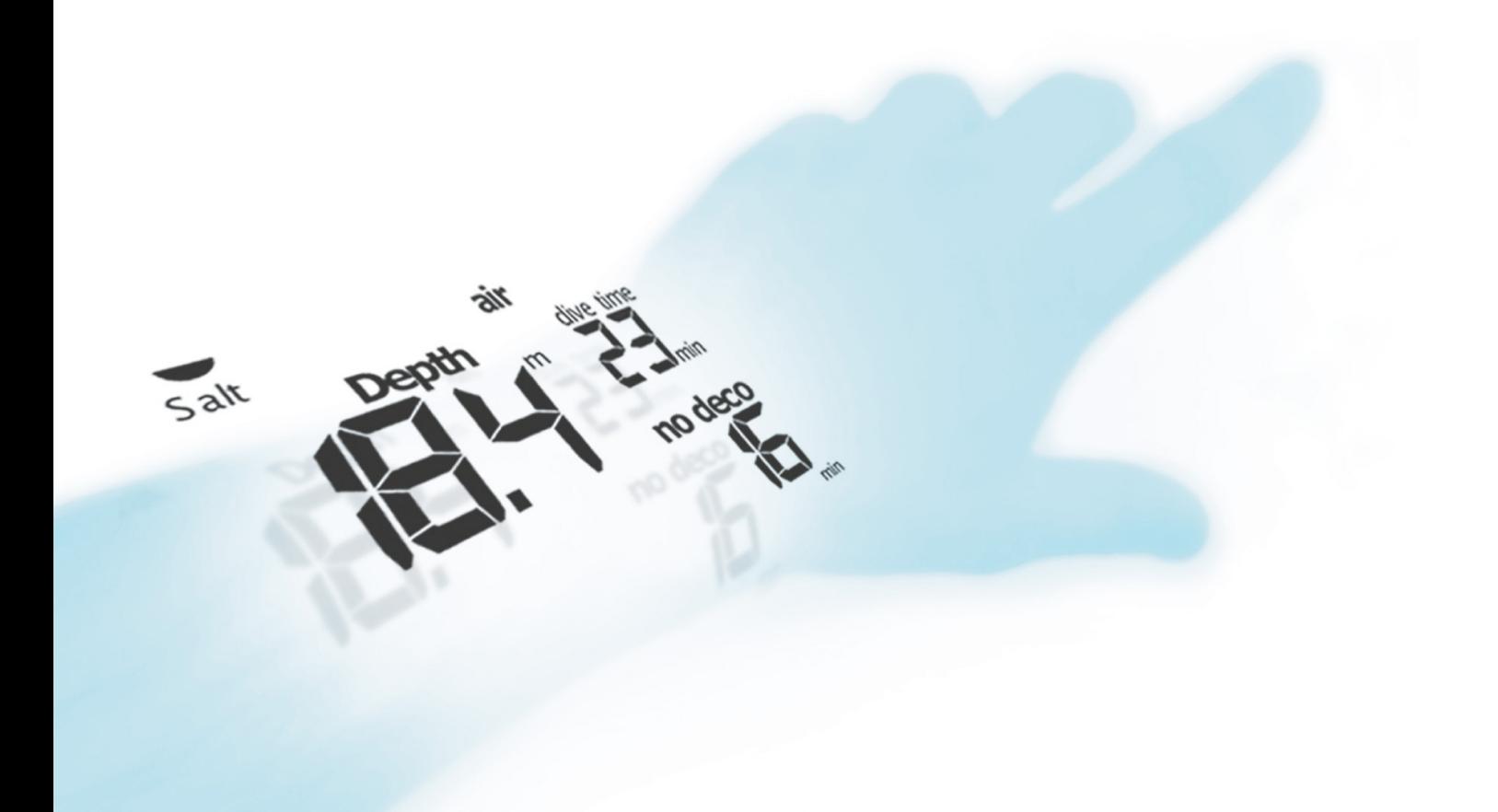

**NEMO WIDE** Подводный компьютер

**Руководство пользователя**

# **• ОГЛАВЛЕНИЕ**

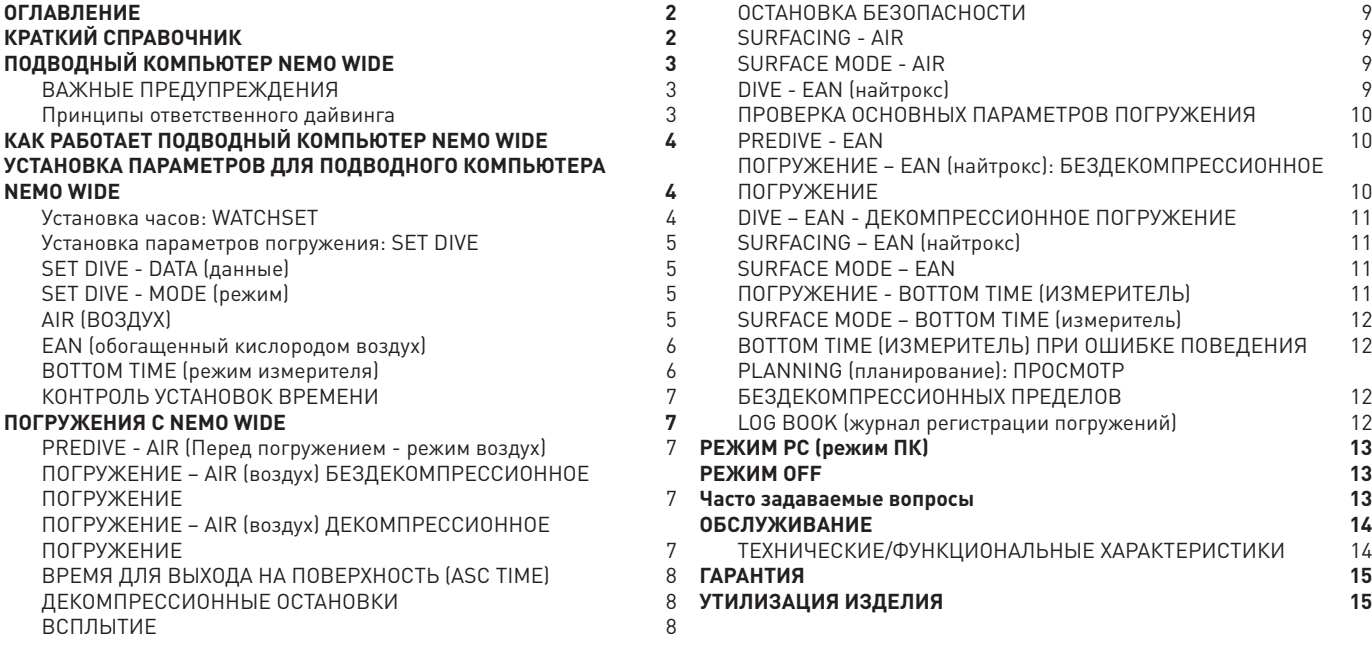

# **• КРАТКИЙ СПРАВОЧНИК**

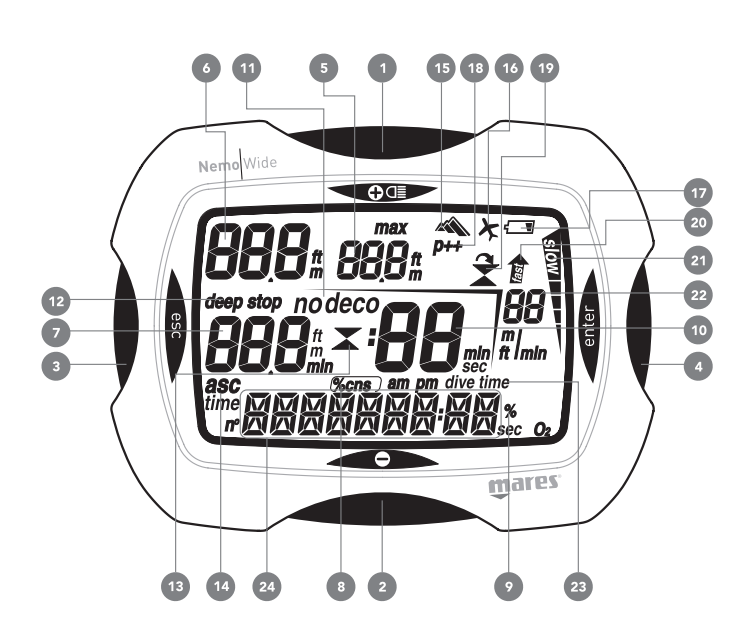

- 1 + кнопка
- 2 кнопка
- 3 кнопка ESC
- 4 кнопка ENTER
- 5 DIVE максимальная глубина
- 6 DIVE глубина
- 7 DIVE глубина глубокой остановки
- DIVE глубина декомпрессионной остановки DIVE - обратный отсчет времени остановки безопасности, в минутах
- 8 DIVE % CNS
- 9 DIVE % кислорода
- 
- 10 DIVE оставшееся бездекомпрессионное время DIVE - продолжительность декомпрессионной остановки DIVE - оставшееся время глубокой остановки
- 11 Индикатор бездекомпрессионного погружения (NO DECO) Индикатор декомпрессионного погружения (DECO)
- 12 DEEP STOP индикатор глубокой остановки
- 13 Индикатор декомпрессионной остановки
- 14 Общее время всплытия
- 15 Уровень программы по высоте над уровнем моря
- 16 Индикатор "полет запрещен"
- 17 Индикатор низкого заряда батареи
- 18 Персональный поправочный коэффициент
- 19 Индикатор пропущенной остановки
- 20 Индикатор Неконтролируемого всплытия 21 Cкорость всплытия в %
- 22 Скорость всплытия
- 
- 23 Dive time время погружения 24 Строка экрана:
	- в зависимости от использования отображает различные
	- типы информации.

# **• ПОДВОДНЫЙ КОМПЬЮТЕР NEMO WIDE**

### Поздравляем!

Ваш новый подводный компьютер Nemo Wide явился результатом самых последних технических решений компании Mares и был разработан для обеспечения максимальной безопасности, эффективности, надежности и длительного срока службы.

Простой и легкий в использовании, он идеально подходит для любых видов погружений.

В данном руководстве содержатся все инструкции по его использованию. Компания Mares благодарит вас за ваш выбор и настоятельно советует всегда совершать безопасные и ответственные погружения.

Получайте удовольствие!

Ни одна часть данного документа не подлежит воспроизведению, хранению в информационно-поисковой системе или передаче в любом виде без письменного разрешения Mares S.p.A.

Компания Mares следует стратегии постоянного усовершенствования и с этой целью сохраняет за собой право без уведомления вносить изменения и модернизации в любые изделия, описанные в данном руководстве.

Ни при каких условиях компания Mares не несет ответственности за любой ущерб или повреждения, понесенные третьей стороной в результате использования данного прибора.

# **ВАЖНЫЕ ПРЕДУПРЕЖДЕНИЯ**

#### Важно:

Вся особо важная информация или предупреждения, которые могут повлиять на работу компьютера или повлечь за собой телесные повреждения техника, владельца компьютера Nemo Wide или других лиц, выделяется следующими знаками:

### **предупреждение**

Указывает на потенциально опасную ситуацию, которая, если ее не избежать, может привести к телесным повреждениям легкой или средней тяжести. Может также использоваться для предупреждения против опасных действий.

# **ВНИМАНИЕ**

Указывает на потенциально опасную ситуацию, которая, если ее не избежать, приведет к гибели или серьезным телесным повреждениям.

# **ОПАСНО**

Непосредственно указывает на опасную ситуацию, которая, если ее не избежать, приведет к гибели или серьезным телесным повреждениям.

Перед тем, как начать погружение, вам необходимо прочитать и понять все части данного руководства.

# **ВНИМАНИЕ**

Подводный компьютер Nemo Wide сконструирован исключительно для использования в рекреационных видах спорта, а не для профессионального применения.

# **ВНИМАНИЕ**

В дополнение к подводному компьютеру, используйте также глубиномер, подводный манометр, таймер или часы и таблицы для погружений.

# **ВНИМАНИЕ**

Никогда не совершайте погружения в одиночку, Nemo Wide не может заменить напарника по погружению.

# **ВНИМАНИЕ**

Не совершайте погружение, если показания прибора кажутся неправильными или неясными.

# **ВНИМАНИЕ**

Подводный компьютер не является гарантией от возможной декомпрессионной болезни. Подводный компьютер не может учитывать физическое состояние индивидуального дайвера, которое может изменяться каждый день. Для вашей безопасности рекомендуется

проходить медицинскую проверку до совершения погружения.

# **ВНИМАНИЕ**

Всегда проверяйте уровень заряда батареи перед началом погружения. Не совершайте погружение, если пиктограмма показывает низкий уровень заряда. Замените батарею.

# **ВНИМАНИЕ**

Не совершайте полетов в течение 24 часов после вашего последнего погружения и в любом случае ждите, пока исчезнет предупреждение Nemo Wide "no fly" ("запрет полетов").

# **ВНИМАНИЕ**

Дайверам-любителям не следует совершать погружений глубже 40 м (130 фт). Хотя этот компьютер и будет продолжать предоставлять информацию для погружения на сжатом воздухе на глубине более 40 м (130 фт), но риск получения азотного наркоза и декомпрессионной болезни чрезвычайно возрастет; поэтому эту информацию следует рассматривать только как приблизительную.

### **ВНИМАНИЕ**

Никогда не погружайтесь глубже 40 м (130 фт) и не совершайте декомпрессионные погружения с Nemo Wide, если вы не имеете специального сертификата ( (IANTD, NAUI, PADI-DSAT, PSA, SSI, TDI, и т.д.), позволяющего производить глубокие погружения на глубину более 40 м ( 130 фт) и не обладаете полным пониманием рисков и навыками, которые требуются для этого типа погружения. Этот тип погружения может повлечь за собой большой риск декомпрессионной болезни, даже для очень квалифицированных и опытных дайверов, вне зависимости от используемых приборов или компьютера. Дайверы, пытающиеся совершать подобные погружения, должны пройти специальный курс обучения и получить необходимый опыт.

# **ВНИМАНИЕ**

Подводный компьютер не должен использоваться в условиях, затрудняющих его применение (к пр.: плохая видимость или ее отсутствие делают невозможным считывание показаний прибора) и при которых необходимо использовать соответствующие защитные устройства.

Безопасность погружения может быть повышена только за счет соответствующей подготовки и обучения.

С этой целью компания Mares рекомендует использовать подводный компьютер только после завершения учебного курса, проводимого специалистом. Компания Mares рекомендует тщательное соблюдение простых правил работы, перечисленных ниже:

# **Принципы ответственного дайвинга**

- • Всегда предварительно планируйте свои погружения.
- • Никогда не превышайте пределы своей квалификации и опыта.
- Совершайте спуск на наибольшую запланированную глубину в начале погружения.
- Регулярно следите за показаниями вашего компьютера во время погружения.
- • Соблюдайте скорость всплытия, рекомендуемую компьютером.
- Всегда осуществляйте как минимум 3-х минутную остановку безопасности на глубине от 6 до 3 м (20 - 10 футов).
- • После любых декомпрессионных остановок всплывайте на поверхность очень медленно.
- • Избегайте погружений в стиле "йо-йо" (повторяющиеся спуски и подъемы под водой).
- • Избегайте интенсивной физической нагрузки во время погружения и в течение получаса после выхода на поверхность.
- • При погружениях в холодной воде или после интенсивной физической нагрузки начинайте всплытие задолго до достижения бездекомпрессионных пределов.
- • В случае совершения декомпрессионного погружения, в целях безопасности увеличьте длительность ближайшей к поверхности декомпрессионной остановки.
- • При совершении повторных погружений поверхностный интервал должен составлять не менее 2 часов.
- • Самое глубокое погружение в течение дня следует проводить первым.
- • Избегайте погружений до тех пор, пока не закончится время рассыщения, установленное после предыдущего погружения.
- • При совершении повторных погружений в течение нескольких дней подряд, проводите как минимум один день без погружений каждую неделю. При совершении декомпрессионных погружений рекомендуется делать однодневный перерыв от погружений каждые три дня.
- • Не совершайте декомпрессионных погружений и не погружайтесь глубже 40 метров (130 футов), если вы не прошли специальное обучение для этого типа технического дайвинга.
- • Избегайте повторяющихся погружений с "квадратным профилем" (одноуровневое погружение) на глубину, превышающую 18 метров (60 футов).
- • Всегда ждите как минимум 12 часов, а лучше 24 часа после погружения до совершения полетов, в соответствии с рекомендациями Службы безопасности дайверов (Divers Alert Network).

# **• КАК РАБОТАЕТ ПОДВОДНЫЙ КОМПЬЮТЕР NEMO WIDE**

Компьютер Nemo Wide снабжен 8 рабочими режимами:

- .<br>1. DIVE (погружение)
- 2. WATCHSET
- 3. TIME время
- 4. PC ПК
- 5. LOGBOOK журнал регистрации погружений
- 6. PLANNING планирование
- 7. SET DIVE
- 8. ВЫКЛЮЧЕНО

Чтобы включить Nemo Wide, нажмите любую кнопку; появится слово "DIVE". Теперь вы можете легко перемещаться между функциями компьютера, используя четыре кнопки (Рис.1).

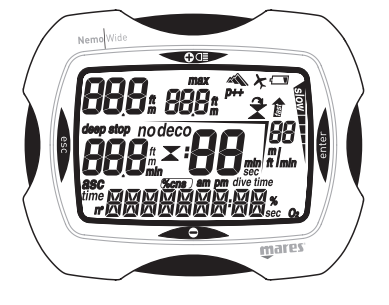

Рис. 1

Использование кнопок одинаково во всех рабочих режимах:

- • кнопка <+> осуществляет движение вперед
- кнопка <-> осуществляет движение назад
- • кнопка <ENTER> подтверждает выбор

• кнопка <ESC> отменяет выбор или позволяет выйти из текущего рабочего режима в предыдущее меню.

# **ПРОВЕРКА УРОВНЯ ЗАРЯДА БАТАРЕИ**

Nemo Wide периодически проверяет уровень заряда в батареях. Уровень заряда можно просмотреть в режиме OFF (Рис.2).

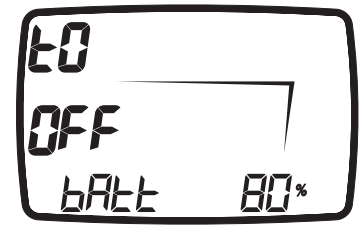

Рис. 2

При обнаружении низкого уровня заряда (20%) включится пиктограмма батареи и отключится функция подсветки экрана. При первом появлении этой пиктограммы как можно быстрее замените батарею. Если уровень заряда падает до минимума (5%), то все функции Nemo Wide отключатся и будет доступен только режим OFF.

### **ВНИМАНИЕ**

Если компьютер не использовался в течение длительного времени, мы рекомендуем вам проверить состояние батареи и, при необходимости, заменить ее.

# **ПОДСВЕТКА ЭКРАНА**

Нажатие на кнопку <+> в течение двух секунд приведет к временному включению подсветки (примерно на 4 секунды).

# **ВНИМАНИЕ**

Температура может оказывать заметное влияние на напряжение батареи. Пиктограмма, сигнализирующая о низком уровне заряда батареи, может появиться из-за воздействия низких температур, хотя при этом батарея все еще будет иметь достаточную мощность. **В этом случае будет отключена подсветка экрана.**

Если произошло отключение подсветки изза низкой температуры, вы можете повторить проверку состояния батареи, войдя в режим OFF (Рис.2). В случае, если пиктограмма батареи исчезнет, это означает, что функция подсветки повторно подключена.

# **ВНИМАНИЕ**

Мы советуем заменять батарею, если вы намереваетесь совершать погружения в холодной воде.

# **АВТОМАТИЧЕСКОЕ ВЫКЛЮЧЕНИЕ**

Если Nemo Wide включен, но в течение определенного промежутка времени вы не нажали ни на одну кнопку, то компьютер автоматически выключится. Время до автоматического выключения зависит от текущего рабочего режима.

# **• УСТАНОВКА ПАРАМЕТРОВ ДЛЯ ПОДВОДНОГО КОМПЬЮТЕРА NEMO WIDE**

# **Установка часов: WATCHSET**

Меню WATCHSET (Рис. 3) имеет три подменю, в которых вы можете установить следующие параметры:

ADJ TIME - Установка времени time - время

> формат отображения времени (12ч-24ч) дата

#### Key Beep (звуковое подтверждение нажатия кнопок)

включает или отключает звуковое

подтверждение нажатия кнопок Contrast - Контрастность

Контрастность экрана

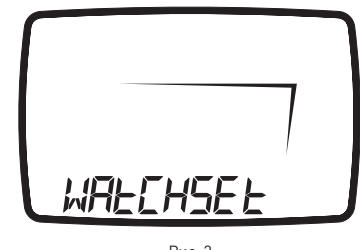

Рис. 3

Используя кнопки <+> или <->, выберите в главном меню режим WATCHSET. При нажатии кнопки <ENTER> появятся слова "ADJ TIME".

#### **Режим WATCHSET - ADJ TIME - Установка времени**

Для входа в это меню нажмите кнопку <ENTER>. Используйте кнопки <+> или <-> для выбора значений: нажмите и отпустите кнопку для изменения одного значения, или удерживайте одну из кнопок для автоматической прокрутки.

Нажмите кнопку <ENTER> для сохранения сделанных изменений и перейдите к

следующему параметру.

Кнопка <ESC> позволяет вернуться к предыдущим установкам.

После того, как сделан выбор, мы окажемся снова в меню ADJ TIME. Используйте кнопки <+> или <-> для перехода в меню Key Beep (звуковое подтверждение нажатия кнопок).

### **Режим WATCHSET - Key Beep (звуковое подтверждение нажатия кнопок)**

Для входа в этот режим нажмите кнопку ENTER, используйте кнопки <+> и <->, если вы хотите или не хотите слышать звук при нажатии кнопок.

Нажмите кнопку <ENTER> для подтверждения выбора: После произведенных изменений компьютер вернется в меню Key Beep (звуковое подтверждение нажатия кнопок). Используйте кнопки <+> и <-> для перехода в меню Contrast (контрастность).

### **Меню WATCHSET – Contrast (контрастность)**

Для входа в это меню нажмите кнопку ENTER, на экране будет отражено текущее значение контрастности. Его можно изменить при помощи кнопок <+> и <->.

Нажмите кнопку <ENTER> для подтверждения выбора.

После произведенных изменений компьютер вернется в меню Contrast (контрастность). Нажав кнопку <ESC>, вы покинете это меню и компьютер вернется обратно в главное меню режима WATCHSET.

# **Установка параметров погружения: SET DIVE**

В этом меню вы может установить основные данные и рабочие режимы для погружения. SET DIVE имеет два подменю:

### **Set dive - Data (данные)**

**Set dive - Mode (режим)**

В режиме SET DIVE - DATA вы можете изменить следующие параметры: соленая / пресная вода метры - градусы Цельсия / футы - градусы Фаренгейта

Сброс остаточного азота

В меню Set dive - Mode вы можете изменить следующие параметры в зависимости от выбранного вида погружения.

### **Air (Воздух)**

Высота

Персональный поправочный коэффициент Неконтролируемое всплытие

Звуковые сигналы

**EAN (обогащенный кислородом воздух)**

Процентное содержание  $0<sub>2</sub>$ Максимальное PPO<sub>2</sub> Высота Персональный поправочный коэффициент

Неконтролируемое всплытие Звуковые сигналы

**Bottom Time (время на дне)** Звуковые сигналы

Используя кнопки <+> или <->, выберите в главном меню режим SET DIVE. Нажмите кнопку <ENTER> для появления на экране слова "DATA" (Рис.4).

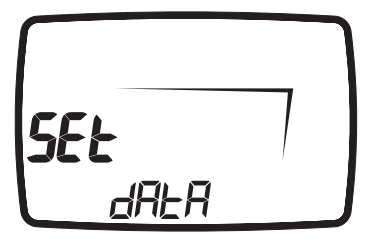

Рис. 4

Нажмите <ENTER> для входа в установки.

# **SET DIVE - DATA (данные)**

### **Режим Set Dive - Data - ПРЕСНАЯ / СОЛЕНАЯ**

### **ВНИМАНИЕ**

Перед погружением убедитесь, что вы правильно выставили единицы измерений. Неправильные установки могут привести к замешательству во время погружения и стать причиной поведенческих ошибок под водой.

Для гарантии максимальной точности необходимо установить параметры Nemo Wide соответственно либо для пресной воды ("Fresh"), либо для морской воды ("Salt"). Регулярно проверяйте данные установки, особенно если вы используете прибор в разнообразных средах (озеро, море, бассейн). Используйте кнопки <+> или <-> для выбора значений.

Нажмите кнопку <ENTER> для сохранения сделанных изменений и перейдите к

следующему параметру.

Кнопка <ESC> позволяет вернуться к предыдущим установкам.

### **Set Dive - Data - °C - Метры / °F - Футы**

Вы можете выбрать, какие единицы измерения вы хотите использовать: метрические (°C и м) или империальные (°F и футы).

Используйте кнопки <+> или <-> для выбора значений.

Нажмите кнопку <ENTER> для сохранения сделанных изменений и перейдите к следующему параметру.

Кнопка <ESC> позволяет вернуться к

предыдущим установкам.

#### **Set Dive - Data - Del Tissue (удалить данные по остаточному азоту)**

# **ВНИМАНИЕ**

Эта возможность предназначается только очень опытных дайверов. Пользователи, которые произвели сброс показаний по остаточному азоту, не могут использовать этот прибор для повторных погружений. После этого действия не погружайтесь с Nemo Wide, если вы уже производили погружения в течение предыдущих 24 часов.

Используйте этот элемент для очистки информации об остаточном азоте в тканях организма.

В режиме Set Dive - Data прокрутите до появления мигающего сообщения "DELETE". Нажмите <ENTER> для вызова опции подтверждения, при которой появится мигающее сообщение "NO". Используйте кнопки <+> или <-> для изменения его на "OK". Затем, после появления сообщения "OK", нажмите <ENTER> для сброса информации об остаточном азоте в тканях организма. Если вы не желаете сбросить информацию об остаточном азоте в тканях организма, нажмите <ENTER>, когда на экране отображено "NO".

Кнопка <ESC> позволяет вернуться к предыдущим установкам.

После последнего сообщения нажмите кнопку <ENTER> для возвращения в меню Set dive - Data.

Теперь, используя кнопки <+> и <->, вы можете перейти в меню Set dive - Mode.

# **SET DIVE - MODE (режим)**

Set Dive - Mode используется для установки основных параметров для запланированного типа погружения.

Для входа в это меню нажмите ENTER. Здесь вы можете выбрать запланированный тип погружения и установить соответствующие параметры. В следующем списке будет выделен последний

использовавшийся рабочий режим:

• AIR (ВОЗДУХ)

- EAN (обогащенный кислородом воздух)
- **ВОТТОМ TIME** (режим измерителя)

Используйте кнопки <+> или <-> для выбора желаемого типа погружения.

#### **Примечание**

Если вы завершили погружение на найтроксе и хотите сделать повторное погружение на воздухе, в установках для "EAN" поставьте значение  $0,$  в 21%. Благодаря этому расчеты %CNS не будут отключены.

# **AIR (ВОЗДУХ)**

Этот раздел связан с погружениями, при которых в качестве дыхательной смеси используется сжатый воздух. Когда в Set dive - Mode вы увидите слово AIR - нажмите кнопку ENTER. Прежде всего, вы может установить высоту.

# **Set - Air - Altitude (высота)**

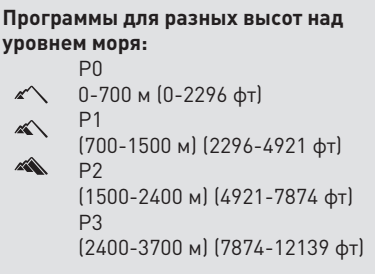

Этот параметр отражает текущую программу высоты над уровнем моря (P0, P1, P2, P3) (Рис.5). Используйте кнопки <+> или <-> для ввода желаемого значения. Нажмите кнопку <ENTER> для сохранения изменений и перейдите к следующему параметру.

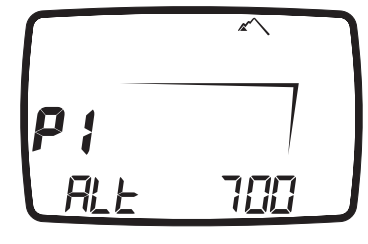

Рис. 5

### **Примечание**

Эти установки не могут быть изменены во время погружения. Поэтому тщательно проверьте все установки перед тем, как совершить погружение.

# **ВНИМАНИЕ**

Не совершайте погружений в горных озерах, предварительно не проверив правильность выбора соответствующей программы высоты над уровнем моря.

#### **Set - Air - Personal correction factor (Персональный поправочный коэффициент)**

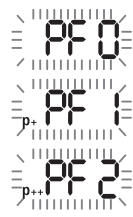

Nemo Wide снабжен персональным поправочным коэффициентом, который вы можете установить для дополнительной безопасности, делая алгоритм более консервативным. Поправочный коэффициент следует использовать неопытным дайверам, при погружениях с интенсивной физической нагрузкой или при возобновлении погружений после длительного перерыва.

Параметр PF 0 указывает на отсутствие дополнительных установок безопасности. Эта пиктограмма, появляющаяся во время погружения, указывает, используется ли персональный поправочный коэффициент и его уровень в этом случае.

Текущая программа для личного коэффициента безопасности (PF0, PF1, PF2) отображается на экране при включении компьютера (Рис.6).

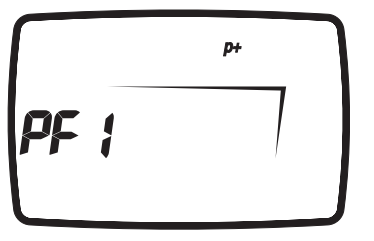

Рис. 6

Используйте кнопки <+> и <-> для установки желаемого значения.

Нажмите <ENTER> для сохранения вашего выбора и перейдите к следующей установке.

### **Set - AIR - Fast Asc (быстрое всплытие)**

#### **ВНИМАНИЕ**

Быстрое всплытие увеличивает риск получения декомпрессионной болезни.

Эта функция включает или отключает функцию "Stop" в случае неконтролируемого всплытия для предотвращения компьютера от блокировки после быстрого всплытия. Данная черта может быть особенно полезна для инструкторов, которые проводят тренировки по аварийному всплытию. При включении отображаются текущая ("ON" или "OFF") установка (Рис.7).

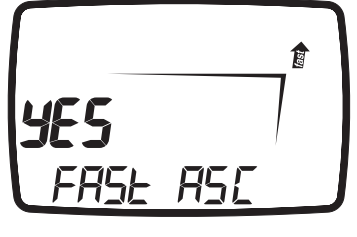

Рис. 7

Используйте кнопки <+> или <-> для изменения установок.

Нажмите кнопку <ENTER> для сохранения изменений и перейдите к следующему параметру.

### **ВНИМАНИЕ**

Эта возможность предназначена только для очень опытных дайверов, которые берут на себя полную ответственность за последствия отключения функции "Stop" при неконтролируемом всплытии.

#### **Set - Air - Al Beep (звуковые предупредительные сигналы)**

Эта функция включает или выключает звуковые предупредительные сигналы. При включении компьютера на экране отображается текущая установка ("ON" или  $"$ OFF $"$ ).

Используйте кнопки <+> или <-> для изменения установок. Для сохранения нажмите <ENTER> и

вернитесь в Set – Mode.

Кнопка <ESC> возвращает вас в главное меню.

#### **Примечание**

Предупредительный сигнал для любой глубокой остановки всегда включен.

### **ВНИМАНИЕ**

Звуковые сигналы следует отключать только опытным дайверам, которые берут на себя полную ответственность за это действие.

# **EAN (обогащенный кислородом воздух)**

Этот раздел посвящен погружениям, при которых в качестве дыхательной смеси используется EAN (обогащенный кислородом воздух).

Когда в Set dive - Mode вы увидите слово EAN - нажмите кнопку ENTER.

Основные параметры для погружений на EAN (найтрокс) совпадают с теми, которые используются при погружениях на сжатом воздухе (AIR), за исключением дополнительных установок для процентного содержания кислорода и его максимального парциального давления.

Перед тем, как перейти к следующим настройкам, мы рекомендуем вам внимательно прочитать раздел "Set dive - Mode - AIR" ("Установка погружения - Режим - Воздух").

- концентрация кислорода  $(\%0,)]$  в смеси;
- максимальное парциальное давление кислорода  $O_2$  (PPO<sub>2</sub>);
- высота:
- • персональный поправочный коэффициент;
- неконтролируемое всплытие;
- звуковые предупредительные сигналы.

### **ВНИМАНИЕ**

Использование обогащенных кислородом смесей подвергает дайвера опасностям, отличным от тех, которые связаны с погружениями на сжатом воздухе. Дайвер должен осознавать эти опасности и знать, как их избежать.

#### **ВНИМАНИЕ**

Не используйте дыхательные смеси с процентным содержанием кислорода выше 50%.

#### **ВНИМАНИЕ**

Очень важно правильно выставить процентное содержание кислорода в смеси, чтобы обеспечить правильные показания:

- • остатка бездекомпрессионного времени; • времени декомпрессионных остановок;
- • сигнал тревоги при превышении максимального разрешенного парциального давления кислорода  $[PPO<sub>2</sub>]$ .

### **SET - EAN - %0,**

Процентное содержание кислорода в смеси может быть выставлено в диапазоне от 21% до 50% с шагом в 1% (Рис. 8).

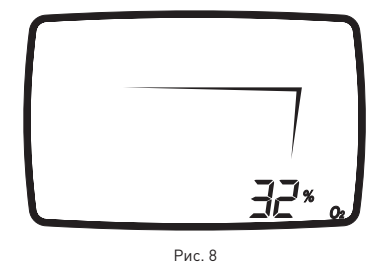

Используйте кнопки <+> или <-> для ввода желаемого значения.

Нажмите кнопку <ENTER> для сохранения значения процентного содержания кислорода и перейдите к следующему параметру.

#### **SET - EAN - PPO<sub>2</sub>**

Nemo Wide производит звуковое предупреждение, когда парциальное давление кислорода достигает заранее установленного предела. Этот предел можно изменять от минимум 1.2бар до максимум 1.6бар с шагом в 0.1бар.

Используйте кнопки <+> или <-> для ввода желаемого значения.

При изменении этого значения Nemo Wide покажет максимальную глубину погружения, совместимую с процентным содержанием кислорода и максимальным парциальным давлением, которые были запрограммированы (Рис. 9).

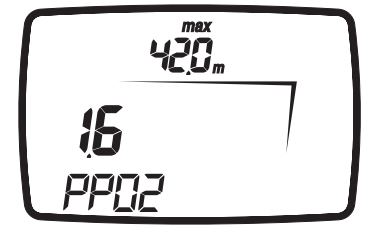

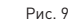

Для сохранения значения нажмите <ENTER> и перейдите к следующим установкам высота, персональный поправочный коэффициент, неконтролируемое всплытие и звуковые предупредительные сигналы, описанные в предыдущем разделе AIR (воздух).

# **BOTTOM TIME (режим измерителя)**

Этот раздел посвящен погружениям с использованием компьютера в режиме измерителя - BOTTOM TIME. Здесь вы можете установить звуковые предупредительные сигналы. Когда в Set dive - Mode вы увидите слово BOTTOM TIME - нажмите кнопку ENTER.

### **Set - BOTTOM TIME - Al Beep (звуковые предупредительные сигналы)**

Эта функция включает или выключает звуковые предупредительные сигналы. При включении компьютера на экране отображается текущая установка ("ON" или "OFF"). Используйте кнопки <+> или <-> для изменения установок. Для сохранения нажмите <ENTER> и вернитесь в Set – Mode.

# **КОНТРОЛЬ УСТАНОВОК ВРЕМЕНИ**

В данном меню вы можете проверить текущие данные для часов, даты и температуры.

Вы можете попасть в раздел TIME из главного меню, используя кнопки <+> и <->. Нажмите <ENTER> для подтверждения выбора TIME.

На экране появится текущее время. Нажмите <+> или <-> для просмотра температуры и текущей даты (Рис. 10).

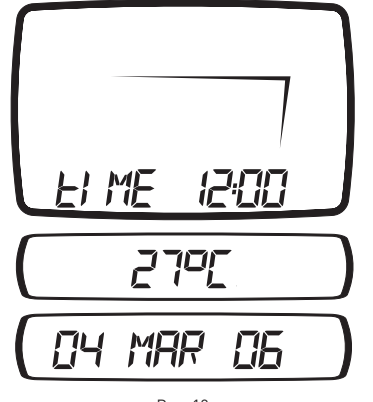

Рис. 10

Нажмите кнопку <ESC> для возвращения в главное меню.

Из этого меню вы также можете сразу перейти к установкам часов, где вы можете выставить время и дату. Удержите нажатой кнопку <ENTER> в течение двух секунд, до появления значений даты или времени. Вы также можете войти в установки данных погружения, нажав <ENTER> на две секунды, до появления данных температуры.

# **• ПОГРУЖЕНИЯ С NEMO WIDE**

### **ВНИМАНИЕ**

Мы рекомендуем, чтобы при погружении вы всегда ставили Nemo Wide в режим **Predive** 

В самом начале погружения всегда проверяйте, включен ли ваш компьютер.

Nemo Wide работает с тремя типами погружений:

#### **AIR (ВОЗДУХ) EAN (обогащенный кислородом воздух) BOTTOM TIME (Измеритель)**

Для упрощения понимания того, как Nemo Wide работает во время погружения, дисплейные экраны были сгруппированы в четыре секции:

Predive - Режим перед погружением Dive - Погружение Surfacing - Выход на поверхность

Режим на поверхности

# **PREDIVE - AIR (Перед погружением - режим воздух)**

Этот рабочий режим остается активным до тех пор, пока дайвер не погрузится глубже 1.2 метра (4 фт). На экране показаны следующие детали (Рис. 11):

- тип погружения (AIR воздух);
- единицы измерения (м-°С или фт-°F);
- тип воды (Salt, Fresh соленая, пресная);
- программа по высоте над уровнем моря (если включена) и уровень;
- • персональный поправочный коэффициент (если включен) и уровень.

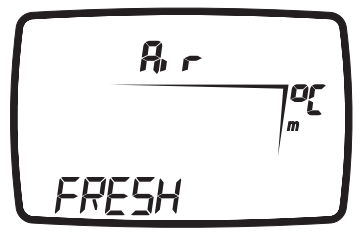

Рис. 11

### **Примечание**

Перед каждым погружением рекомендуется войти в режим Set Dive и проверить установки параметров.

# **ПОГРУЖЕНИЕ – AIR (воздух) БЕЗДЕКОМПРЕССИОННОЕ ПОГРУЖЕНИЕ**

Когда дайвер опускается ниже 1.2 метров (4 фт), Nemo Wide автоматически переключается в режим Dive и начинает показывать данные погружения. Если этот режим сохраняется более 20 секунд, Nemo Wide начинает вносить данные погружения в память Log Book (журнал регистрации погружений).

На экране показаны следующие детали (Рис. 12): • текущая глубина (в "m" (метры) или "ft"

- (футы)); • остаток бездекомпрессионного времени, выраженный в минутах;
- пиктограмма "No deco";
- • пиктограммы для программы высоты над уровнем моря и персонального поправочного коэффициента (если включены).

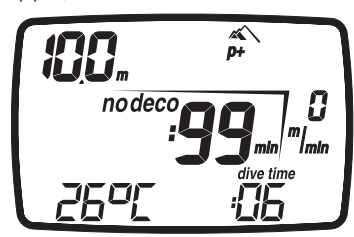

На строке экрана вам показаны:

- температура (в °С или °F);
- • продолжительность погружения на данный момент (dive time) в цифрах.

В этом режиме кнопки работают, как это описано ниже:

#### кнопка <+>:

- • Нажмите эту кнопку для просмотра максимальной достигнутой глубины. Нажмите кнопку снова, чтобы удалить максимальную глубину.
- • Для включения подсветки экрана нажмите и удержите кнопку в течение 2 секунд. кнопка <->:
- • в этом режиме не работает.
- кнопка <ENTER>:
- • временно (на 10 секунд) выводит на экран установки параметров погружения, точно также, как в режиме Predive.

# кнопка <ESC>:

• При нажатии кнопки <ESC> во время погружения, Nemo Wide временно отобразит на экране планируемую обязательную глубокую остановку. Данные, выводимые на экран во время всплытия, могут изменяться в результате поведения дайвера. Дайверы должны контролировать эти данные во время всплытия для получения более точной информации по ожидаемой остановке (Рис. 13).

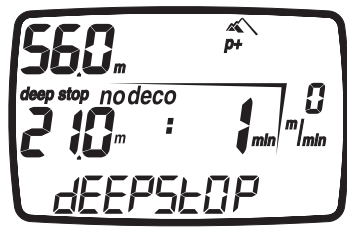

Рис. 13

# **ПОГРУЖЕНИЕ – AIR (воздух) ДЕКОМПРЕССИОННОЕ ПОГРУЖЕНИЕ**

Если дайвер не начинает всплытие, когда остаточное время вышло, Nemo Wide переключится в режим декомпрессионного погружения, на который будет указывать появление сообщения "deco" и звуковой сигнал. В этом режиме на экране показаны следующие данные (Рис. 14).

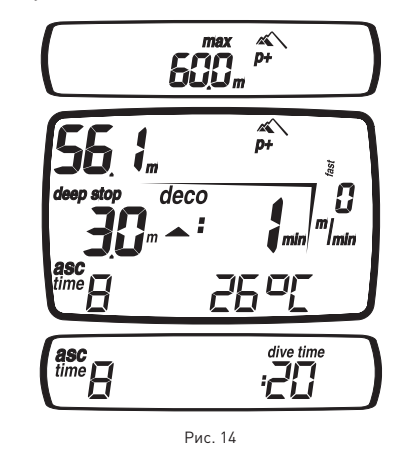

• пиктограмма "deco";

текущая глубина (в "m" (метры) или "ft"  $[$  $\phi$ <sub> $\sigma$  $\sigma$ </sub> $]$  $|$ 

- • глубина наиболее глубокой декомпрессионной остановки (в "m" (метры) или "ft" (футы));
- • продолжительность наиболее глубокой декомпрессионной остановки;
- • пиктограммы для программы высоты над уровнем моря и персонального поправочного коэффициента (если включены).

В этом режиме кнопки работают, как это описано ниже:

кнопка <+>:

- • Нажмите эту кнопку для просмотра максимальной достигнутой глубины. Нажмите кнопку снова, чтобы удалить максимальную глубину.
- Для включения подсветки экрана нажмите и удержите кнопку в течение 2 секунд. кнопка <->:

нажимая на эту кнопку, вы можете вывести на строку экрана:

- время всплытия:
- • температуру (в °C или °F).

или

 $\bullet$  время всплытия;

- • продолжительность погружения на данный момент (dive time) в цифрах кнопка <ENTER>:
- • временно (на 10 секунд) выводит на экран установки параметров погружения, точно также, как в режиме Predive. кнопка <ESC>:
- • При нажатии кнопки <ESC> во время погружения, Nemo Wide временно отобразит на экране планируемую обязательную глубокую остановку. Данные, выводимые на экран во время всплытия, могут изменяться в результате поведения дайвера. Дайверы должны контролировать эти данные во время всплытия для получения более точной информации по ожидаемой остановке.

### **Примечание**

Когда до окончания

бездекомпрессионного времени погружения останется одна минута, раздастся звуковой сигнал, предупреждающий дайвера о том, что он приблизился к превышению бездекомпрессионных пределов.

# **ВРЕМЯ ДЛЯ ВЫХОДА НА ПОВЕРХНОСТЬ (ASC TIME)**

Время всплытия является суммой:

- • продолжительности всех декомпрессионных остановок;
- • времени, требуемого на всплытие при средней скорости в 10 м/мин (32 фт/мин).
- • всех глубоких остановок.

# **ДЕКОМПРЕССИОННЫЕ ОСТАНОВКИ**

Nemo Wide также проверяет соблюдение декомпрессионных остановок; две пиктограммы графически указывают на необходимые действия дайвера (Рис.15).

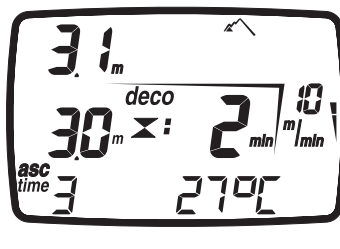

Рис. 15

- • 2 треугольника: правильная глубина декомпрессионной остановки;
- • треугольник, направленный вверх: дайвер находится ниже глубины декомпрессионной остановки, всплыть!
- треугольник, направленный вниз: дайвер находится выше глубины декомпрессионной остановки, опуститься!

# **ВНИМАНИЕ**

Когда включается сигнал о пропущенной декомпрессионной остановке, расчеты по рассыщению в моделированных тканях останавливаются и продолжатся только тогда, когда дайвер вернется на правильную глубину остановки.

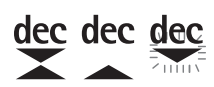

Если глубина декомпрессионной остановки превышена более чем на 30 см (11 дюймов), то замигает пиктограмма "треугольник, направленный вниз"; если превышение составит более чем 1 м (3 фута), то пиктограмма продолжит мигать и раздастся звуковой сигнал. Эти предупреждения будут действовать до тех пор, пока дайвер не вернется на правильную глубину.

# **ВНИМАНИЕ**

Никогда не поднимайтесь выше правильной глубины декомпрессионной остановки.

### **Примечание**

Если отклонение от

декомпрессионной остановки превысит один метр и продлится более трех минут, то компьютер переключится в режим "Omitted Stop - Пропущенная остановка" и на экране появится соответствующая пиктограмма. В этом случае, если дайвер после всплытия попытается сделать повторное погружение, Nemo Wide будет работать только как глубиномер и таймер (режим ВТ) и будет отображать на экране ошибки, совершенные во время предыдущего погружения.

# **DEEP STOPS (глубокие остановки)**

Для уменьшения вероятности образования критического уровня пузырьков, в случае декомпрессионных погружений или погружений, близких к бездекомпрессионному пределу, Nemo Wide рекомендует серии одноминутных глубоких остановок на разных глубинах, в зависимости от профиля погружения. Таким образом, при появлении соответствующих условий во время погружения, Nemo Wide покажет пиктограмму "deep stop"(Рис. 16).

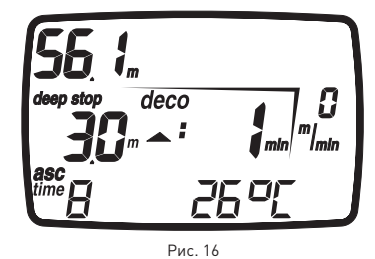

Это указание помогает при планировании глубокой остановки при совершении всплытия. Когда дайвер достигает необходимой для глубокой остановки глубины, Nemo Wide производит звуковой предупредительный сигнал и на строке экрана появляется сообщение "DEEP

STOP"(глубокая остановка). На указанной глубине слева от пиктограммы DEEP STOP появится обратный отсчет времени остановки (Рис.17). Во время погружения может быть совершено более одной глубокой остановки. Это зависит от профиля погружения и типа декомпрессии.

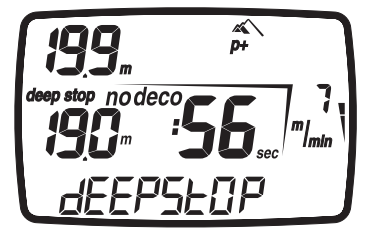

Рис. 17

### **Примечание**

При нажатии кнопки <ESC> во время погружения, Nemo Wide временно отобразит на экране планируемую обязательную глубокую остановку. Данные, выводимые на экран во время всплытия, могут изменяться в результате поведения дайвера. Дайверы должны контролировать эти данные во время всплытия для получения более точной информации по ожидаемой остановке.

# **ВСПЛЫТИЕ**

# **ВНИМАНИЕ**

Быстрое всплытие увеличивает риск получения декомпрессионной болезни.

# **ВНИМАНИЕ**

Отключение функции "Stop" при неконтролируемом всплытии должно проводиться только очень опытными дайверами, которые берут на себя полную ответственность за последствия отключения.

Когда дайвер начинает всплытие, Nemo Wide включает алгоритм контроля скорости всплытия, показывая на экране значения как в м/мин. (фт/мин.), так и графически (Рис. 18).

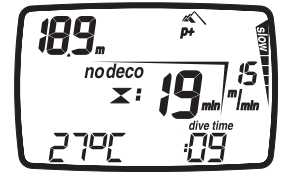

Рис. 18

Если скорость всплытия дайвера превысит 12 м/мин (39 фт/мин), на строке экрана появится сообщение "Slow" (медленно) и Nemo Wide издаст звуковой сигнал предупреждения, который не прекратится до тех пор, пока скорость всплытия не станет ниже максимально разрешенной (12 м/мин - 39 фт/мин).

В тот же самый момент, когда включится звуковой сигнал, компьютер начнет отслеживать "Uncontrolled Ascent" ("неконтролируемое всплытие"). Всплытие считается "неконтролируемым", если дайвер превышает максимальную скорость в течение периода, равного как минимум двум третям глубины, на которой включился звуковой сигнал. Этот критерий применяется только к сигналам, включившимся на глубине более 12 м (39 футов).

В случае неконтролируемого всплытия, после выхода на поверхность Nemo Wide отключит функции AIR и EAN в режиме Dive и будет работать только в качестве хронометра и глубиномера (BOTTOM TIME).

Остальные рабочие режимы останутся активными.

"Stop" в функции неконтролируемого всплытия может быть отключен в режиме Set Dive.

# **ОСТАНОВКА БЕЗОПАСНОСТИ**

Если максимальная глубина погружения превышает 10 метров, при всплытии будет включена остановка безопасности. Nemo Wide предлагает 3-хминутную остановку безопасности на глубине между 2,5 и 6 м (8 - 19 фт), на экране появится слово "SAFEST". На таймере, расположенном на строке экрана, указывается время, необходимое для выполнения остановки (Рис. 19).

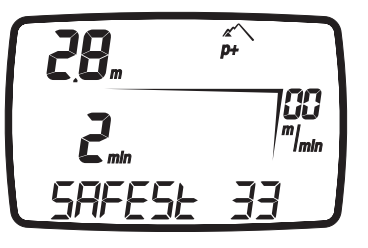

Рис. 19

Если дайвер выйдет за диапазон указанных выше глубин, таймер остановки безопасности прекратит работу. Когда дайвер вернется в диапазон правильной глубины, таймер остановки безопасности продолжит отсчет с того момента, когда он его прекратил.

Если дайвер возвращается на глубину более 10 м (32 фт), таймер остановки безопасности не учтет предыдущую прерванную остановку и начнет отсчет сначала. В случае декомпрессионного погружения остановка безопасности увеличит продолжительность декомпрессионной остановки на глубине в 3 м (10 фт) на дополнительные 3 минуты,

информация об остановке безопасности будет показываться, как это описано ранее.

# **SURFACING - AIR**

Когда измеряемая глубина будет менее 1 м (3фт), Nemo Wide будет считать погружение законченным ("Surfacing") и остановит таймер времени погружения. Если дайвер не вернется на глубину более 1,2 м (4 фт) в течение последующих 3 минут, Nemo Wide будет считать погружение законченным и внесет данные в память логбука. Если дайвер в течение 3 минут произведет повторное погружение, то погружение продолжается и таймер времени погружения продолжит отсчет с того момента, когда он его прекратил. Данные, показываемые на экране в режиме Surface (режим на поверхности) (Рис. 20):

- • длительность погружения;
- • максимальная глубина;
- • пиктограммы всех допущенных во время погружения ошибок (пропущенная остановка, неконтролируемое всплытие).

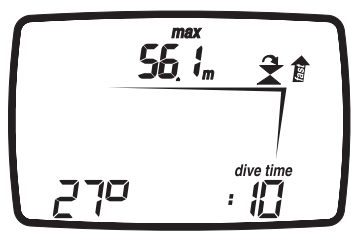

Рис. 20

### **ВНИМАНИЕ**

Если погружение на воздухе или найтроксе заканчивается неконтролируемым всплытием или пропущенной остановкой, , Nemo Wide отключит режимы Dive - AIR и Dive - EAN на 24 часа и будет работать только в рабочем режиме BOTTOM TIME (измеритель).

### **Примечание**

Кнопки отключены в режиме surfacing.

# **ВНИМАНИЕ**

Не производите полетов или поездок в высотные районы до тех пор, пока знак "no-fly" остается активным.

# **SURFACE MODE - AIR**

Когда погружение считается завершенным, Nemo Wide переключится из режима Dive в режим Time, указывая на строке экрана время рассыщения, а также пиктограмму NO  $F[Y | P_{MC}$  21

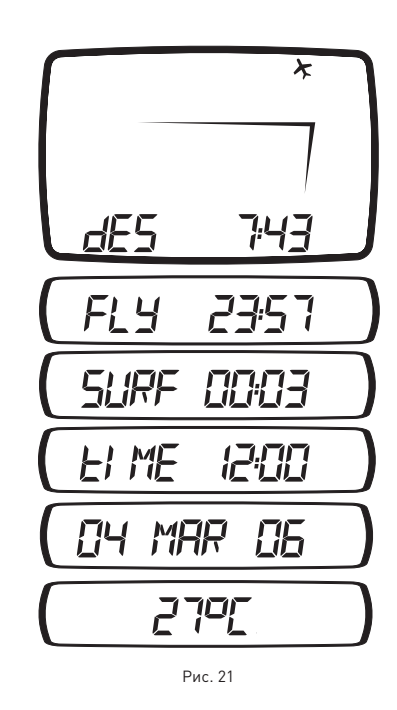

В дополнение, Nemo Wide показывает пиктограммы любых допущенных во время погружения ошибок (пропущенная остановка, неконтролируемое всплытие) Вы также можете использовать кнопки <+> и <-> для просмотра времени запрета на полеты (no-fly time), времени, даты и температуры.

Кнопка <ESC> возвращает вас в главное меню.

# **DIVE - EAN (найтрокс)**

Благодаря низкому процентному содержанию азота в дыхательной смеси, обогащенные кислородом смеси позволяют расширить бездекомпрессионные пределы по сравнению с таким же погружением на воздухе.

Но при этом повышение содержания кислорода в смеси подвергает дайвера опасности кислородного отравления, чего обычно не происходит в рекреационных погружениях с использованием сжатого воздуха. В режиме EAN Nemo Wide считает CNS на основе времени погружения, глубины и установок процентного содержания кислорода, обеспечивая указания, позволяющие дайверу находиться в безопасных для воздействия кислорода пределах.

Для совершения погружений на обогащенных кислородом смесях вы должны выбрать режим EAN в меню Set Dive - Mode. Nemo Wide осуществляет контроль погружений на найтроксе таким же образом, что и при погружениях с использованием сжатого воздуха. Это означает, что при выборе в режиме Погружение у вас будут те же самые функции и процедуры. Единственные отличия в управлении этими двумя типами погружений лежат в установке основных параметров для погружений с найтроксом и на показе этих параметров в дополнение к параметрам обычного погружения на сжатом воздухе (обсуждалось в предыдущем разделе).

В этом разделе будут рассмотрены общие параметры, характерные для погружений на найтроксе, контролируемые Nemo Wide и различия в выводимых на экран данных.

# **ВНИМАНИЕ**

#### Очень важно правильно выставить процентное содержание кислорода в смеси, чтобы обеспечить правильные показания:

- • остатка бездекомпрессионного времени;
- • времени декомпрессионных остановок;
- • сигнал тревоги при превышении максимального разрешенного парциального давления кислорода (PPO<sub>2</sub>).

# **ВНИМАНИЕ**

Перед каждым погружением убедитесь, что вы правильно выставили все параметры для погружения на найтроксе: процентное содержание кислорода в смеси и предел для парциального давления кислорода, которые вместе определяют максимальную глубину погружения.

# **ВНИМАНИЕ**

Использование обогащенных кислородом смесей подвергает дайвера опасностям, отличным от тех, которые связаны с погружениями на сжатом воздухе. Дайвер должен осознавать эти опасности и знать, как их избежать.

# **ВНИМАНИЕ**

Использовать Nemo Wide для погружений на обогащенных кислородом смесях (EAN) следует только дайверам, имеющим необходимую сертификацию. Отсутствие соответствующего обучения может привести к возможности серьезных травм.

# **ВНИМАНИЕ**

Пользователю рекомендуется внимательно прочесть раздел о погружениях на сжатом воздухе, прежде чем начать чтение раздела о погружениях с использованием найтрокса.

# **ПРОВЕРКА ОСНОВНЫХ ПАРАМЕТРОВ ПОГРУЖЕНИЯ**

### **Парциальное давление кислорода**

Когда дайвер достигает глубины, на которой РРО, превышает максимальный предел, введенный в соответствующий параметр (от 1,2 до 1,6 АТМ), Nemo Wide переключается в состояние тревоги, характеризующееся:

- • миганием указателя глубины;
- • звуковым сигналом.

Тревога продолжается до тех пор, пока дайвер не всплывет на достаточную глубину, чтобы вернуть PPO<sub>2</sub> в запрограммированный предел.

# **ВНИМАНИЕ**

Когда включается сигнал предупреждения о максимальном PPO<sub>2</sub>, немедленно начинайте всплытие, пока сигнал предупреждения не отключится.

### **Действие на центральную нервную систему**

Воздействие отравления кислорода контролируется при помощи расчета CNS (Центральная Нервная система), основанным на текущих принятых рекомендациях для пределов воздействия.

Это воздействие выражено в процентном соотношении в диапазоне от 0% до 100%. Значение CNS в % выводится на экран. Мигание этого значения указывает на включение сигнала тревоги при превышении 75%.

# **PREDIVE - EAN**

Этот рабочий режим остается активным до тех пор, пока дайвер не погрузится глубже 1.2 метра (4 фт).

На экране показаны следующие детали (Рис. 22): • тип погружения (EAN - найтрокс);

- 
- единицы измерения (м-°С или фт-°F);<br>• тип волы (Salt Fresh соленая пресна тип воды (Salt, Fresh - соленая, пресная);
- программа по высоте над уровнем моря (если включена) и уровень;
- • персональный поправочный коэффициент (если включен) и уровень;
- пиктограмма для  $%O<sub>2</sub>$ .

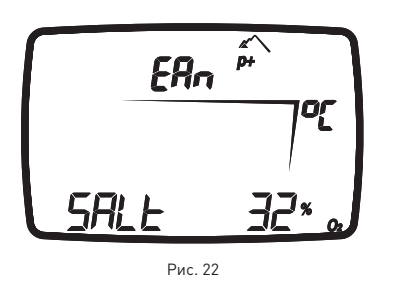

### **Примечание**

Если в режиме Predive в течение более чем 10 минут не будет нажата ни одна кнопка, Nemo Wide переключится в режим Time.

# **Примечание**

Перед каждым погружением рекомендуется войти в режим Set Dive и проверить установки параметров, в особенности для EAN (найтрокса).

# **ВНИМАНИЕ**

Мы рекомендуем, чтобы при погружении вы всегда ставили Nemo Wide в режим Predive.

В самом начале погружения всегда проверяйте, включен ли ваш компьютер.

# **ПОГРУЖЕНИЕ – EAN (найтрокс): БЕЗДЕКОМПРЕССИОННОЕ ПОГРУЖЕНИЕ**

Когда дайвер опускается ниже 1.2 метров (4 фт), Nemo Wide автоматически переключается в режим Dive и начинает показывать данные погружения. Если этот режим сохраняется более 20 секунд, Nemo Wide начинает вносить данные погружения в память Log Book (журнал регистрации погружений). На экране показаны следующие детали (Рис. 23):

• текущая глубина (в "m" (метры) или "ft" (футы));

- • остаток бездекомпрессионного времени, выраженный в минутах;
- пиктограмма "no deco";
- • пиктограммы для программы высоты над уровнем моря и персонального поправочного коэффициента (если включены).
- $% 0_{2}$ ;  $\cdot$  % CNS.

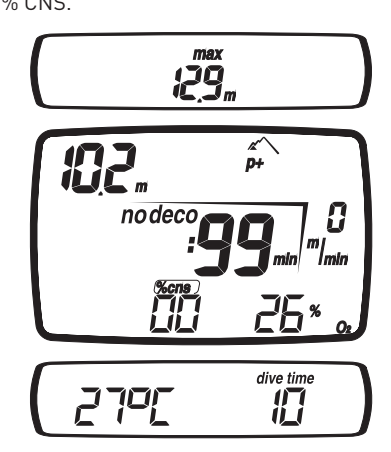

Рис. 23

# **Примечание**

Принцип прокрутки меню на экране идентичен тому, что описан в разделе погружений, производимых на сжатом воздухе.

# **Примечание**

Работа кнопок идентична той, что описана в разделе погружений, производимых на сжатом воздухе.

В этом режиме кнопки работают, как это описано ниже:

кнопка <+>:

- • Нажмите эту кнопку для просмотра максимальной достигнутой глубины. Нажмите кнопку снова, чтобы удалить максимальную глубину.
- Для включения подсветки экрана нажмите и удержите кнопку в течение 2 секунд.

кнопка <->:

нажимая на эту кнопку, вы можете вывести на строку экрана:

- %  $O_2$ ;
- $\bullet$  % CNS.
- Или
- температура (в °С или °F):
- • продолжительность погружения на данный момент (dive time) в цифрах.
- кнопка <ENTER>:
- удерживайте эту кнопку нажатой для отображения параметров погружения в том же самом окне, что и в режиме Predive. кнопка <ESC>:
- При нажатии кнопки <ESC> во время погружения, Nemo Wide временно отобразит на экране планируемую обязательную глубокую остановку. Данные, выводимые на экран во время всплытия, могут изменяться в результате поведения дайвера. Дайверы должны контролировать эти данные во время всплытия для получения более точной информации по ожидаемой остановке.

# **DIVE – EAN - ДЕКОМПРЕССИОННОЕ ПОГРУЖЕНИЕ**

Данные, выводимые на экран для декомпрессионного погружения с EAN (Рис. 24): • пиктограмма "deco";

- • текущая глубина (в "m" (метры) или "ft"
- $[$  $\phi$  $\overline{v}$ ты $]$  $:$
- • глубина наиболее глубокой декомпрессионной остановки (в "m" (метры) или "ft" (футы));
- • продолжительность наиболее глубокой декомпрессионной остановки;
- • пиктограммы для программы высоты над уровнем моря и персонального поправочного коэффициента (если включены).

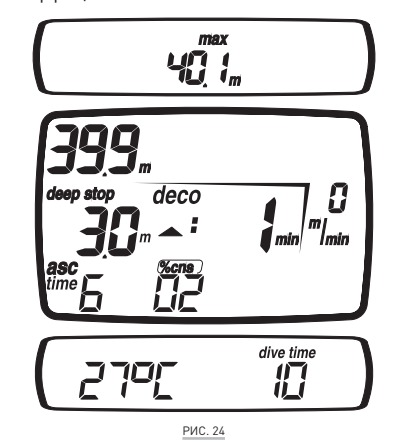

В этом режиме кнопки работают, как это описано ниже:

кнопка <+>:

- • Нажмите эту кнопку для просмотра максимальной достигнутой глубины. Нажмите кнопку снова, чтобы удалить максимальную глубину.
- • Для включения подсветки экрана нажмите и удержите кнопку в течение 2 секунд.

#### кнопка <->:

нажимая на эту кнопку, вы можете вывести на строку экрана:

- • общее время выхода на поверхность;
- $\bullet$  % CNS.

#### Или

- температура (в °С или °F);
- • продолжительность погружения на данный момент (dive time) в цифрах.

### кнопка <ENTER>:

• временно (на 10 секунд) выводит на экран установки параметров погружения, точно также, как в режиме Predive.

### кнопка <ESC>:

• При нажатии кнопки <ESC> во время погружения, Nemo Wide временно отобразит на экране планируемую обязательную глубокую остановку. Данные, выводимые на экран во время всплытия, могут изменяться в результате поведения дайвера. Дайверы должны контролировать эти данные во время всплытия для получения более точной информации по ожидаемой остановке.

# **ВНИМАНИЕ**

Для полного понимания того, как проходить декомпрессию с использованием найтрокса, пользователю также следует внимательно прочитать соответствующий раздел для декомпрессионных погружений на воздухе.

### **Примечание**

Если вы завершили погружение на найтроксе и хотите сделать повторное погружение на воздухе, в установках для "EAN" поставьте значение  $0<sub>2</sub>$  в 21%. Благодаря этому расчеты % CNS не будут отключены.

# **SURFACING – EAN (найтрокс)**

Когда измеряемая глубина будет менее 1 м (3фт), Nemo Wide будет считать погружение законченным ("Surfacing") и остановит таймер времени погружения. Если дайвер не вернется на глубину более 1.5 м (5 фт) в течение последующих 3 минут, Nemo Wide будет считать погружение законченным и внесет данные в память логбука. Если дайвер в течение 3 минут произведет повторное погружение, то погружение продолжается и таймер времени погружения продолжит отсчет с того момента, когда он его прекратил.

Данные, показываемые на экране в режиме Surface (режим на поверхности) (Рис. 25):

- длительность погружения:
- • максимальная глубина; • пиктограммы всех допущенных во время
- погружения ошибок (пропущенная остановка, неконтролируемое всплытие) • показ % CNS

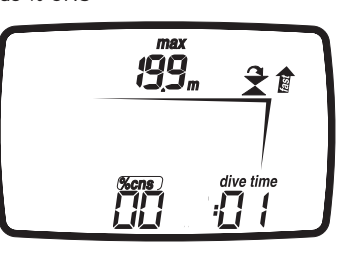

Рис. 25

# **SURFACE MODE – EAN**

Данные, выводимые на экран в режиме Surface - EAN те же самые, что и в режиме Surface - AIR, за исключением .<br>дополнительного значения % CNS (Рис. 26).

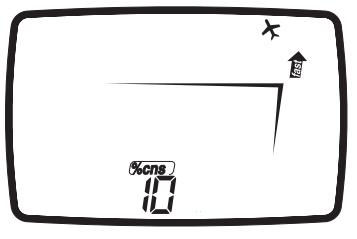

Рис. 26

# **ПОГРУЖЕНИЕ - BOTTOM TIME (ИЗМЕРИТЕЛЬ)**

В этом режиме Nemo Wide работает в качестве электронного хронометра и глубиномера, но не производит никаких расчетов по бездекомпрессионным пределам или времени декомпрессионных остановок..

Ответственность за планирование бездекомпрессионных пределов или

соответствующей декомпрессии в этом случае полностью возлагается на пользователя.

Данные, показываемые в режимах Predive и Surfacing, аналогичны тем, которые уже были описаны для погружений на воздухе или найтроксе.

Данные, показываемые на экране в режиме Dive (Рис. 27):

- dive time время погружения.
- • текущая глубина;
- • скорость всплытия;
- температура (в °С или °F):
- • основное время.

В этом режиме кнопки работают, как это описано ниже:

- кнопка <+>:
- • Нажмите эту кнопку для просмотра максимальной достигнутой глубины. Нажмите кнопку снова, чтобы удалить максимальную глубину.
- • Для включения подсветки экрана нажмите и удержите кнопку в течение 2 секунд.
- кнопка <->:
- • эта кнопке не работает в этом режиме.

#### кнопка <ENTER>:

• временно (на 10 секунд) выводит на экран установки параметров погружения, точно также, как в режиме Predive.

### кнопка <ESC>:

• эта кнопке не работает в этом режиме.

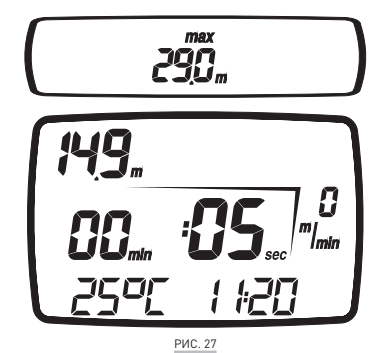

# **ВНИМАНИЕ**

Мы рекомендуем, чтобы при погружении вы всегда ставили Nemo Wide в режим Predive. В самом начале погружения всегда проверяйте, включен ли ваш компьютер.

# **Примечание**

После погружения в режиме "BT" переход в режим "AIR" или "EAN" блокирован в течение 24 часов. (Эта блокировка может быть снята сбросом памяти об остаточном азоте в режиме Set Dive - Data).

# **ВНИМАНИЕ**

Эта возможность предназначается только очень опытных дайверов. Пользователи, которые произвели сброс показаний по остаточному азоту, не могут затем использовать этот прибор для повторных погружений. После этого действия не погружайтесь с Nemo Wide, если вы уже производили погружения в течение предыдущих 24 часов.

# **SURFACE MODE – BOTTOM TIME (измеритель)**

Время рассыщения и время до разрешения полетов или поездок в расположенные на высоте районы отображаются точно также, как и для погружений на воздухе или найтроксе.

# **BOTTOM TIME (ИЗМЕРИТЕЛЬ) ПРИ ОШИБКЕ ПОВЕДЕНИЯ**

Во время погружений на воздухе или найтроксе могут быть совершены следующие ошибки:

- • Неконтролируемое всплытие
- • пропуск декомпрессионной остановки

В этом случае Nemo Wide отключит режимы Dive - AIR и Dive - EAN на 24 часа, разрешив работу только в режиме BOTTOM TIME (измеритель), и будет продолжать отображать на экране совершенную во время предыдущего погружения ошибку. Соответствующая ошибке пиктограмма будет отображаться в режимах Dive, Time и Logbook.

# **PLANNING (планирование): ПРОСМОТР БЕЗДЕКОМПРЕССИОННЫХ ПРЕДЕЛОВ**

Эта функция позволяет пользователю прокручивать информацию по бездекомпрессионным пределам, автоматически учитывая текущий уровень остаточного азота в тканях от предыдущего погружения.

Время, показываемое при прокрутке бездекомпрессионных пределов, рассчитано на основе всех параметров в Set Dive, таких как Mode (режим), Altitude (высота), Personal Correction Factor (персональный поправочный коэффициент) и, для погружений на найтроксе, значения процентного содержания кислорода и максимально разрешенного парциального давления.

Для входа в режим Mode, Altitude, Personal Correction Factor прокрутите главное меню до появления сообщения "PLANNING" в строке экрана и затем нажмите кнопку <ENTER>.

Повторное нажатие на кнопку <+> каждый раз увеличивает глубину на три метра, максимум до 48 м (157 фт).

Нажимайте кнопку <-> для уменьшения глубины с шагом в три метра, до 0 м (0 фт). Для каждой глубины на экране появляется соответствующее бездекомпрессионное время, выраженное в минутах.

Если включен режим EAN, на экране также показывается и процентное содержание кислорода (Рис. 28).

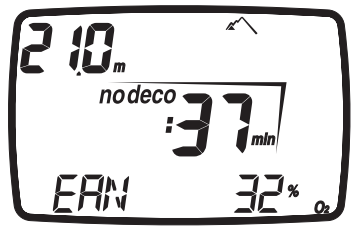

Рис. 28

Максимальная разрешенная глубина в данном случае изменяется в зависимости от %  $O_2$  и максимального PPO<sub>2</sub>, которые были установлены.

Кнопка <ESC> возвращает вас в главное меню.

# **Примечание**

Функция планирования включается только после выбора режима AIR или EAN в Set Dive.

# **LOG BOOK (журнал регистрации погружений)**

Режим Log Book используется для просмотра на дисплее деталей совершенных погружений.

Погружения представлены в виде страниц "логбука" с номером "1" для нового погружения, "2" для предыдущего погружения и так далее, пока позволяет память компьютера.

Когда память компьютера заполнена полностью, при последющем погружении самая старая запись удаляется, чтобы освободить место для данных нового погружения.

Максимальный объем - примерно 40 часов погружений с двадцатисекундными интервалами по точкам профиля.

Для входа в режим Log Book прокрутите главное меню до появления сообщения "LOGBOOK" в строке экрана и затем нажмите кнопку <ENTER>.

#### **Log Book (журнал регистрации погружений)**

- На первой странице журнала представлен
- общий архив погружений, содержащий следующую информацию (Рис.29):
- • максимальная достигнутая глубина;
- • общее время погружений (в часах и минутах);
- • общее количество совершенных погружений;
- • самая низкая зафиксированная температура.

При нажатии кнопки <ENTER> появятся слова данные отдельных погружений.

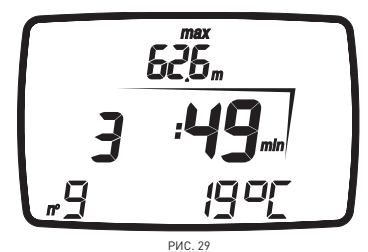

### **Примечание**

Для более полного хранения данных, использования и расширенных функциональных возможностей, используйте ПК с USB-интерфейсом (дополнительный элемент).

### **Log Book - Dive # (журнал регистрации погружений - Погружение №)**

При просмотре деталей отдельных погружений эти погружения нумеруются в обратном хронологическом порядке. На экране показаны следующие данные (Рис. 30):

- тип погружения (AIR, EAN, BOTTOM TIME).
- • последовательный номер погружения;
- • чередующиеся дата и время погружения.

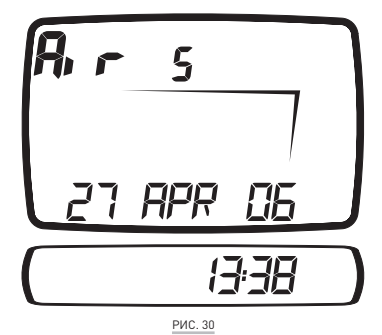

Для перехода от одного погружения к другому нажимайте кнопки <+> или <->.

Нажмите кнопку <ESC> для возвращения в предыдущее меню.

Нажмите кнопку <ENTER> для просмотра деталей выбранного погружения.

### **Log Book - Tech Data**

Этот режим показывает сводные детали каждого отдельного погружения (Рис. 31).

- Тип погружения: AIR (воздух), EAN (найтрокс), BOTTOM TIME (измеритель).
- • Максимальная достигнутая глубина.
- • Максимальная использованная скорость всплытия.
- Пиктограмма «неконтролируемое всплытие».
- Пропущенная декомпрессионная остановка (только для AIR, EAN).
- • Пиктограмма "deco" для декомпрессионных погружений (только для AIR, EAN).
- • Нарушение декомпрессионной остановки (только для AIR, EAN).
- Выбранный персональный поправочный коэффициент (только для AIR, EAN).
- Пиктограмма "No deco" для бездекомпрессионных погружений (только для AIR, EAN).
- Выбранная программа по высоте над уровнем моря (только для AIR, EAN).

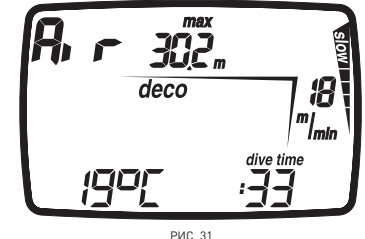

Нажимая на кнопку <->, вы можете вывести на строку экрана один из следующих параметров:

 $\bullet \;\mathrel{{}^{\circ}}\!\mathrel{{}^{\circ}}$ О $_2$  в дыхательной смеси (только для Ean); Для передачи данных на компьютер, • максимум % CNS (только для EAN ).

#### **Или**

- • самую низкую зафиксированную температуру,
- • длительность погружения.

#### Или

• тип воды (Salt, Fresh - соленая, пресная); Нажмите кнопку <ENTER> для повторного просмотра профиля погружения.

#### **Примечание**

При погружениях в режиме BOTTOM TIME (измеритель) пиктограммы неконтролируемого всплытия и пропущенных декомпрессионных остановок указывают на ошибки, совершенные во время предыдущего погружения.

#### **Log Book - Profile (журнал регистрации погружений - профиль погружения)**

В режиме Profile вы можете посмотреть точки профиля погружения, записанные с 20-секундными интервалами. Один раз нажмите кнопку <+> для перехода к следующей точке профиля, или же удерживайте кнопку для автоматической прокрутки данных вперед.

В режиме Profile на экране отображены следующие детали (записанные в конце каждого временного интервала) (Рис. 32):

- • текущая глубина;
- • самая высокая скорость всплытия;
- длительность погружения.
- А также следующие пиктограммы:
- • пиктограмма "deco" для декомпрессионных погружений (только для AIR, EAN);
- пиктограмма пропущенной декомпрессионной остановки (только для AIR, EAN);
- • персональный поправочный коэффициент (только для AIR, EAN);
- • пиктограмма "no deco" для бездекомпрессионных погружений
- (только для AIR, EAN); • выбранная программа по высоте над
- уровнем моря (только для AIR, EAN).

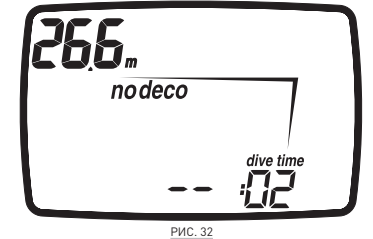

В любой момент нажмите кнопку <ESC> для возвращения в предыдущее меню. Кнопка <ENTER> отключена.

# **• РЕЖИМ PC (режим ПК)**

Используя специальный интерфейсный блок и специальное программное приложение для Windows, вы можете переносить данные из логбука Nemo Wide на персональный компьютер. Соединение Nemo Wide и компьютера происходит с использованием специального USB интерфейсного модуля (дополнительный элемент).

переключите Nemo Wide в режим PC:

- • Используйте кнопки <+> или <-> для выбора "PC" в строке экрана.
- нажмите кнопку <ENTER>.

Положите Nemo Wide экраном вверх и вставьте интерфейс в специальный порт.

Более детальная информация доступна в описании специального программного обеспечения, необходимого для осуществления связи с Nemo Wide.

Для дополнительной информации о возможностях взаимодействия Nemo Wide и ПК мы приглашаем вас посетить специальный раздел на веб-сайте **www.mares.com**. С веб-сайта вы можете загрузить специальное программное обеспечение и любые обновления.

### **• РЕЖИМ OFF**

Вы можете попасть в режим OFF из главного меню, нажав <ESC>.

В этом меню, используя кнопки <+> и <->, вы можете посмотреть следующую информацию (Рис.33):

- • серийный номер
- • уровень заряда батареи
- • версия программного обеспечения
- • количество замен батареи

нажмите <ENTER> выключения компьютера. нажмите <ESC> для возвращения в главное меню.

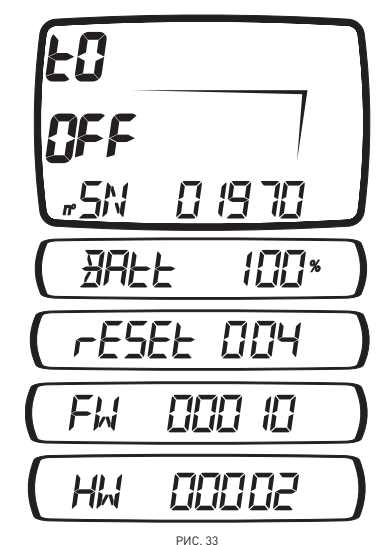

### **Примечание**

При появлении статуса уровеня заряда батареи, нажатие на кнопку ENTER активирует постоянную проверку батареи.

# **• Часто задаваемые вопросы**

**В**: Что произойдет, если я заменю батарею после погружения, но до того, как истекло время рассыщения?

**О**: Произойдет сброс данных об остаточном азоте и расчеты RGBM для всех предыдущих погружений будут утеряны. Дайвер, который использовал компьютер во время предыдущего погружения, должен воздержаться от погружения на как минимум 24 часа.

**В**: Что произойдет, если я начну погружение, когда Nemo Wide все еще находится в режиме OFF?

**О**: Находясь в режиме OFF при начале погружения, Nemo Wide все равно перейдет в режим DIVE в течение 20 секунд после погружения на глубину более 1,5 м (5 фт).

**В**: Будут ли потеряны данные о погружениях в моем логбуке при замене батареи? **О**: Нет.

**В**: Что произойдет в случае неконтролируемого всплытия или пропуска декомпрессионной остановки во время погружения на воздухе или найтроксе? **О**: Nemo Wide автоматически переключится в режим "Stop" в конце погружения. Единственным режимом Scuba, который останется активным, в этом случае будет режим "Bottom time" (измеритель).

**В**: Что указывает на то, что режим измерителя был выбран самим пользователем, а не явился результатом ошибочного поведения дайвера во время предыдущего погружения?

**О**: В последнем случае, во время погружения и в режиме работы на поверхности, наряду со стандартными показателями измерителя, будут отображаться соответствующие пиктограммы об ошибках.

**В**: Если я выбираю режим "AIR" или "EAN" после завершения погружения в режиме измерителя, как будет рассчитываться новое погружение?

**О**: Nemo Wide не позволит вам совершить погружение на воздухе или найтроксе в течение 24 часов после завершения погружения в режиме "Bottom Time" (измеритель).

**В**: Почему в некоторых случаях режим PLANNING (планирование) отключен? **О**: Это происходит в том случае, если вы завершили погружение с пропущенной декомпрессионной остановкой или неконтролируемым всплытием. Если это произошло, Nemo Wide переключится в режим измерителя и воспрепятствует использованию режимов Dive - AIR и Dive - EAN в течение 24 часов.

**В**: Для чего служит режим "OFF"? **О**: Переведя Nemo Wide в режим "OFF" вы можете просмотреть спецификации вашего подводного компьютера.

**В**: Где я могу найти серийный номер изделия?

**О**: В режиме OFF.

**В**: Если у меня уже есть интерфейс Iris, могу ли я его использовать с Nemo Wide? **О**: Нет.

**В**: Иногда показания температуры слишком высокие при работе в режиме time .

**О**: Термометр настроен для использования его под водой; вне воды на показания Nemo Wide влияет температура вашего тела. Поэтому, если вы хотите более точные температурные показания, мы рекомендуем вам снять Nemo Wide с запястья и оставить его на несколько минут на поверхности, не подвергаемой воздействию других температур.

**В**: Включены ли 3 минуты остановки безопасности в ASC time (время всплытия)? **О**: 3 минуты остановки безопасности не включены в ASC time (время всплытия).

**В**: Что такое DEEP STOP (глубокая остановка)? **О**: Для уменьшения вероятности образования критического уровня пузырьков, в случае

декомпрессионных погружений или погружений, близких к бездекомпрессионному пределу, Nemo Wide рекомендует серии одноминутных глубоких остановок на разных глубинах, в зависимости от профиля погружения. Это является одной из особых характеристик алгоритма RGBM Mares-Wienke. Дополнительную информацию вы найдете на сайте: **www.rgbm.mares.com**

**В**: Если я поднялся выше глубины, указанной для глубокой остановки, могу ли я вернуться обратно на уровень остановки? **О**: Если вы превысили глубину остановки более чем на метр (3 фт), остановка будет отменена.

**В**: Почему во время погружения не появляется пиктограмма глубокой остановки? **О**: Пиктограмма DEEP STOP появляется только при декомпрессионных погружениях или погружениях, близких к декомпрессионным пределам.

**В**: Если я начну прохождение глубокой остановки и затем снова уйду на большую глубину, что произойдет?

**О**: Если вы начнете прохождение глубокой остановки и затем опуститесь ниже, обратный отсчёт времени остановится. Он будет продолжен, когда вы вернетесь на указанную для остановки глубину.

**В**: Почему после погружения Nemo Wide не выключается?

**О**: Если период no-fly (запрет полетов) не истек, после погружения Nemo Wide переключается в режим TIME (время) и показывает информацию о последнем погружении. Если вы хотите выключить компьютер, используйте команду OFF.

# **• ОБСЛУЖИВАНИЕ**

После погружений в морской воде рекомендуется споласкивать Nemo Wide пресной водой для удаления остатков соли. Не используйте химические продукты, просто поместите Nemo Wide под проточную воду.

### **Примечание**

Если вы заметили признаки влаги на внутренней стороне минерального стекла, немедленно принесите ваш Nemo Wide в авторизованный сервисный центр компании Mares. В любом случае компания Mares не несет ответственности за любые протечки, явившиеся результатом ошибок при замене батареи.

# **ВНИМАНИЕ**

Минеральное стекло не гарантировано от царапин в результате неправильного использования.

#### Замена батареи

Замена батареи является точной операцией, требующей пристального внимания. Поэтому мы предлагаем вам посетить авторизованный центр компании Mares. Компания Mares снимает с себя всю ответственность за любые повреждения, вызванные заменой батареи. Открутите водонепроницаемую крышку, находящуюся на задней стороне Nemo Wide, поворачивая ее против часовой стрелки (Рис. 34).

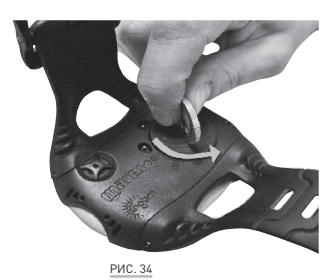

### **Вытащите батарею**

#### **Примечание**

Не выбрасывайте старые батареи. Компания Mares уважает окружающую среду и настоятельно советует использовать для этого соответствующую службу по сбору отсортированного мусора.

Вставьте новую батарею, Lithium CR 2450, убедившись в правильности полярности.

# **ВНИМАНИЕ**

Тщательно проверяйте уплотнительное кольцо на наличие повреждений, износа или деформации. При необходимости, замените его новым уплотнительным кольцом (запасная деталь производства Mares, код 44200723).

#### **Поставьте уплотнительное кольцо в крышку**

Установите крышку на Nemo Wide, убедившись в правильном расположении знаков (Рис. 35).

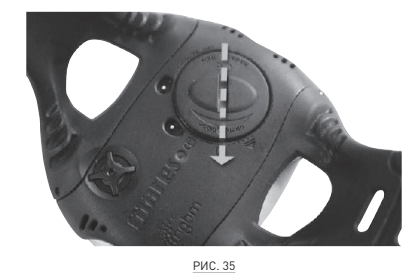

Поверните ее по часовой стрелке, нажимая на крышку до тех пор, пока знаки не совместятся (Рис. 36).

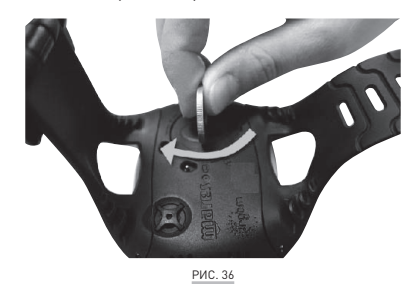

### РЕМЕШОК

Вы можете отрегулировать длину ремешка, обрезав его по размеру вдоль специальных углублений (Рис.37).

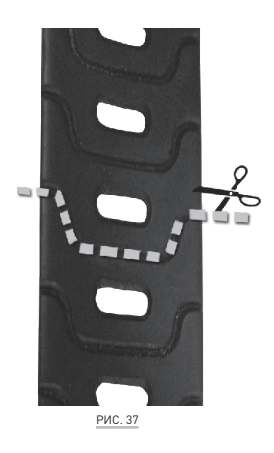

# **ТЕХНИЧЕСКИЕ/ ФУНКЦИОНАЛЬНЫЕ ХАРАКТЕРИСТИКИ**

### **ТЕХНИЧЕСКИЕ ОСОБЕННОСТИ**

#### Измерение глубины

- • Максимально отображаемая глубина: 150 m (14 996,16 cm).
- Разрешающая способность:
- • 10 см (3,95 дюйма) в диапазоне 0-100м (0-328фт);
- • 1м (3,28 фт) в диапазоне 100-150м (328-  $492$   $h$ <sup>T</sup> $\vert$
- Температурный предел измерений глубины с учетом компенсации между -10 и +50 °C  $(14/122$  °F).
- Точность измерений от 0 до 80 м (0-262 фт): ±1% по всему измерительному диапазону.
- • Отображаемая глубина: метры (м) / футы (фт).
- • Ручной выбор режима пресная/соленая вода.
- Разница между пресной/соленой водой: 2.5%.

#### **Измерение температуры**

- Диапазон измерения: -10/+50 °С (14/122 °F).
- Разрешающая способность: 1°С (-17,22 °С).
- Точность измерения: ±2 °С (±4 °F).
- Отображение температуры: шкала по Цельсию (°C)/ шкала по Фаренгейту (°F).
- Рабочая температура: от -10 до +50 °С (14/122 °F).
- Температура хранения: от -20 to +70 °С  $(-4/+158° °F)$ .

### **Батарея**

- Литиевая батарея Lithium 3V CR 2450.
- Срок службы: более 170 погружений\*.

#### **\* Примечание**

Данные, относящиеся к расчетами, произведенным с учетом следующих параметров:

- • Средняя продолжительность каждого погружения 45 мин
- • 12 месяцев в режиме OFF (выключен). • На время работы батареи влияет
- рабочая температура. • Время работы батареи уменьшается
- при воздействии низких температур. • Время работы батареи будет
- изменяться в зависимости от условий использования.

### Алгоритм

- RGBM алгоритм Mares-Wienke, результат сотрудничества между др. Брюсом Р.Винке и Центром исследований и разработок компании Mares.
- • 10 тканевых групп.
- • Снижение допустимого градиента (М-факторы) в случае совершения повторных погружений, более глубоких погружений, нежели предшествовавшие или погружений в течение нескольких дней.
- • Глубокие декомпрессионные остановки.
- Остановка безопасности.
- Скорость всплытия: 10м/мин.
- • Программы для разных высот над уровнем моря:
	- • P0 от 0 до 700 метров над уровнем моря (0-2296 фт);
	- • P1 от 700 до 1500 метров над уровнем моря (2296-4921 фт);
	- • P2 от 1500 до 2400 метров над уровнем моря (4921-7874 фт);
	- РЗ от 2400 до 3700 метров над уровнем моря (7874-12139 фт).
- • Персональный поправочный коэффициент для дополнительной безопасности.

#### Механические характеристики

- • Минеральное стекло.
- $\bullet$   $\angle$  кнопки

### ФУНКЦИОНАЛЬНЫЕ ХАРАКТЕРИСТИКИ

#### Интерфейс пользователя

• удобный 4-хкнопочный доступ.

#### **Рабочий режим DIVE (погружение)**

- $\bullet$  AIR (ВОЗДУХ)
- EAN (обогащенный кислородом воздух)
- • BOTTOM TIME (режим измерителя)

#### Просмотр бездекомпрессионных пределов

• От 12 до 48 м (39-157фт).

#### Log Book (журнал регистрации погружений)

- • Log Book (журнал регистрации погружений).
- • Информация о всех погружениях сохраняется с 20-ти секундными интервалами, максимальный общий объем  $40$  часов

#### Подсветка

• Временная.

#### Звуковые сигналы

- • Пропуск декомпрессионной остановки.
- • Превышение скорости всплытия.
- Достигнут бездекомпрессионный предел.
- • Глубокая остановка.
- • Максимальная глубина в зависимости от максимальных установок парциального давления кислорода (max  $PPO<sub>2</sub>$  setting).

#### **ИНТЕРФЕЙС ПК**

USB (по желанию).

#### **ОБНОВЛЕНИЕ ПРОГРАММНОГО ОБЕСПЕЧЕНИЯ**

если компания Mares выпускает новые функциональные характеристики для Nemo Wide, то ваш компьютер можно будет модернизировать путем обновления программного обеспечения. Программное обеспечение Nemo Wide может быть обновлено при помощи интерфейса USB (опция) и загрузки программного обеспечения с веб-сайта компании Mares.

### **• ГАРАНТИЯ**

Изделия компании Mares обладают гарантией на период в два года при соблюдении следующих ограничений и условий:

- • гарантия не подлежит передаче другим лицам и распространяется только на первоначального покупателя.
- • Изделия компании Mares не имеют гарантии на дефекты материалов и качество изготовления: на основании серьезной технической инспекции любые компоненты, признанные дефектными, будут заменены на безвоздмездной основе.
- Компания Mares S.p.A. не несет никакой ответственности за любые несчастные случаи, явившиеся следствием несанкционированных модификаций или неправильного использования его изделий.

#### ПРИЗНАНИЕ ГАРАНТИИ

Для подтверждения гарантии первый покупатель должен отослать почтой этот сертификат, на котором стоит печать продавца, в Mares S.p.A. в течение 10дней от даты покупки. Любые изделия, возвращаемые для капитального ремонта или починки, подпадающие под гарантийные условия, или по любой другой причине, должны пересылаться исключительно через продавца и быть снабжены доказывающим покупку документом. Ответственность за пересылку изделий лежит на отправителе.

#### ПРЕКРАЩЕНИЕ ДЕЙСТВИЯ ГАРАНТИИ

- • Повреждения, вызванные попаданием воды в результате ненадлежащего использования (к пр. грязное уплотнение, отсек для батарей закрыт неправильно и т.д.);
- • Разрушение или царапины на корпусе, стекле или ремешке в результате сильных толчков или ударов.
- • Повреждения в результате чрезмерного воздействия повышенных или пониженных температур.

#### КАК НАЙТИ КОД ИЗДЕЛИЯ

Для просмотра кода изделия войдите в меню OFF из главного меню, нажав кнопку <ESC>. На экране появится серийный номер компьютера (Рис.38). Необходимо записать этот номер на гарантийном сертификате внутри упаковки. Серийный номер также указан на упаковке Nemo Wide.

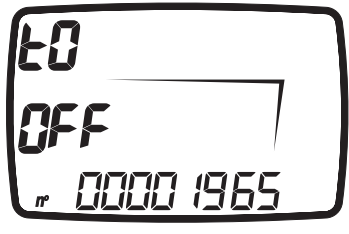

Рис. 38

# **• УТИЛИЗАЦИЯ ИЗДЕЛИЯ**

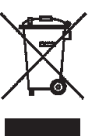

Утилизуйте этот прибор как отходы электронного оборудования. Не выбрасывайте его с обычным мусором. Если вы желаете, то вы можете вернуть этот прибор вашему местному дилеру компании Mares.

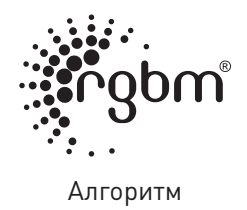

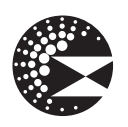

Глубокая остановка

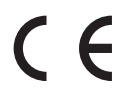

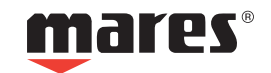